# **Erasmus-Erfahrungsbericht**

Studiengang: Wirtschaftsinformatik Gastuniversität: Universidad Complutense de Madrid (kurz UCM) Gastland: Spanien Semester: WS2019/2020

## **1. Vorbereitung**

## **1.1. Sprachvoraussetzung**

Da der Unterricht an der UCM hauptsächlich auf Spanisch stattfindet, werden ausreichende Kenntnisse der spanischen Sprache vorausgesetzt. Es wird mindestens das Niveau B1 verlangt (gemäß dem Gemeinsamen Europäischen Referenzrahmen für Sprachen).

Ich konnte im Vorfeld nur einen A1 Spanischkurs vom Fremdsprachenzentrum besuchen und habe parallel noch mit der Sprachapp Duolingo gelernt. Als Sprachniveau gab ich gemäß meiner Selbsteinschätzung A2 an. Damit entsprach mein Niveau leider immer noch nicht dem geforderten B1. Ich habe jedoch ein Sprachniveau von B2 in Englisch und habe argumentiert, dass ich hauptsächlich Kurse auf Englisch belegen möchte und somit einem vernünftigen Studienaufenthalt nichts im Wege stehen würde. Mein Ansprechpartner hier in Bremen war sich da nicht so sicher. Im Austausch mit dem Erasmus Office und dem Vicedecano Relaciones Externas e Investigacion der Informatikfakultät wurde mir mitgeteilt, dass die Anforderung B1 etwas flexibles ist und von der Fakultät abhängt. In meinem Fall, da ich A2 haben, könnten sie mir sogar erlauben, mich für einige Spanischkurse anzumelden. Im Falle der englischsprachigen Kurse stellt mein spanisches Sprachniveau kein Problem da. Auch die Auswahl von Kursen, die teilweise auf Englisch angeboten werden, wurden mir nahegelegt.

### **1.2. Informationssuche**

Generell gestaltete sich die Informationssuche auf der Seite der Universität als schwierig. Auch wenn es die Option gab, die Webseite auf englisch anzuzeigen, funktionierte dies nur für allgemeine Bereiche. Für wichtigeres Wissen über Kurse etc. musste man sich durch die spanische Version arbeiten.

### **1.3. Fristen an der Gasthochschule**

Die Anmeldefristen für die verschieden Semester habe ich unten aufgelistet. Für mich traf die Frist für das erste Semester zu:

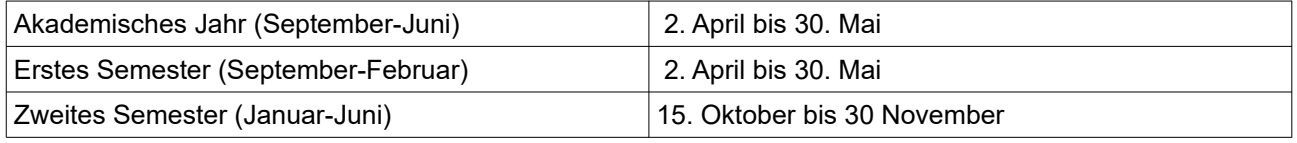

# **2. Formalitäten im Gastland**

Am Anfang musste man mit dem Confirmation of Erasmus Study Period Dokument zum Erasmus-Office und sich es unterzeichnen lassen. Nachdem man sich endgültig für die Kurse entschieden hat, müssen diese auch nochmal in eine weiteres Formular eingetragen werden. Dies wird dann vom Koordinator vor Ort und einem selbst unterzeichnet. Da die elektronische Eintragung ein bisschen Dauern kann, man aber bereits von den Professoren Aufgaben zugeteilt bekommen kann, kann man diese auch direkt Fragen, ob sie ein bei Campus Virtual aufnehmen können. Dies erübrigt jedoch nicht das offizielle Anmelden für die Kurse!

Nachdem die Anmeldung für die Kurse durch war, wurde ich vom Erasmusoffice noch zum Technikbüro geschickt. Hier wurde mein Account für die Computer der Uni freischaltet.

Ein letzte administrative Angelegenheit ist die Studentenkarte. Am Anfang des Semesters gibt es an verschiedenen Stellen der Uni Räume, in denen diese Karten ausgestellt werden. Sie ist z.B. wichtig für den Zugang zu der großen Bibliothek Biblioteca María Zambrano auf dem Universitätsgelände. Die Informatikfakultät hat aber auch eine eigene Bibliothek, wofür man nicht die Karte benötigt. Zudem kann die Karte mit dieser Karte auch ein Konto bei der spanischen Bank Satander eröffnet werden. Diese Möglichkeit habe ich aber nicht genutzt,, da ich mit meiner Kreditkarte von ING auch kostenlos bei den ING Automaten Geldabheben konnte.

#### **3. Allgemeine Informationen zur Partnerhochschule**

### **3.1. Lage**

Der Hauptstandort der UCM ist im Nordwesten von Madrid in Ciudad de Universitario. Ein zweiter Campus befindet sich in Somosaguas, sehr weit im Westen von Madrid. Die Informatikfakultät befindet sich auf dem Hauptcampus. Der schnellste Weg von zu den beiden Standorten führt meiner Meinung über Moncloa. Von dort aus nimmt man entweder den H Bus nach Somosaguas oder den G Bus nach Ciudad Universitario.

#### **3.2. Informationsveranstaltungen**

Es gab eine Willkommensveranstalltung für alle Erasmusstudenten der Universität. Hier gab es nur allgemeine Informationen zur Universität. Leider gab es keine separate Veranstaltung für die Informatikfakultät, sodass man sich hier selbst zurechtfinden musste.

#### **3.3. Ansprechpartner**

Man konnte bei der Registrierung optional einen studentischen Ansprechpartner anfordern. Ich hatte diese Möglichkeit wahrgenommen. Meine Ansprechpartnerin studierte an der Wirtschaftsfakultät. Da ich sowieso vorhatte an der Wirtschaftsfakultät Kurse zu belegen, war das für mich in Ordnung. Wir haben uns insgesamt aber nur einmal getroffen, wo sie mir dann den Campus Somosaguas gezeigt hat.

Das Erasmus-Office und der Vizedekan, der für ausländische Studenten zuständig ist, waren sehr hilfsbereit und haben auf Fragen ziemlich schnell geantwortet.

### **4. Kurswahl**

Man kann pro Semester maximal zwei Kurse einer anderen Fakultät belegen, dabei müssen aber beide Kurse von derselben Fakultät sein. Da ich Wirtschaftsinformatik studiere und meine Fakultät, die der Informatik war, habe ich mich dazu entschieden noch zwei Kurse der Wirtschaftsfakultät zu wählen.

Die ersten 1,5 Wochen kann man die Kurse beschnuppern und sich dann für die endgültigen entscheiden. Wichtig ist hierbei, dass man schon trotzdem erste Assignments bekommen kann oder in Gruppen eingeteilt wird, weshalb man sich schnell entscheiden sollte. Da ich mir im Vorfeld schon viele Gedanken über das Learning Agreement Before the Mobility gemacht habe, bin ich dann bei diesen Kursen geblieben.

Während ich mich für die Kurse der Informatikfakultät direkt hätte einschreiben können, gab es bei der Wirtschaftsfakultät eine Sonderregelung. Sie informierten mich, dass die Einschreibung für die Kurse am 11. September erfolgen wird. Die Studenten können den Unterricht bis dahin ohne Einschreibung besuchen.

Der Grund dafür ist, dass die Studenten zuerst den Kurs testen sollten, damit sie die die Möglichkeit, die Klasse zu wechseln, da diese Möglichkeit nach einer erfolgten Anmeldung für einen Kurs nicht mehr existiert. Da alle Kurse in das gleiche Formular eingetragen werden und mein Erasmuskoordinator zuerst die Bestätigung vom Erasmusoffice der Wirtschaftsfakultät haben wollte, musste ich leider solange warten. Ungünstig hierbei ist zum einen das am 11. das Erasmusoffice der Wirtschaftsfakultät vollkommen überfüllt war und die Kurse schon eine Woche gingen und man noch nicht in die Veranstaltung eingetragen war und dementsprechend keine Assignments auf der Online Plattform Campus Virtual einsehen konnte.

#### **5. Unterkunft**

Ich hatte mich über verschiedene Möglichkeiten der Zimmersuche informiert. Es gab dabei zwei Varianten, die von dem meisten genutzt wurden. Entweder man bucht ein Zimmer online im Voraus oder man sucht vor Ort. Da ich gerne die Sicherheit gehabt hätte, schon bei meiner Ankunft ein festes Zimmer zu haben, hatte ich mich zuerst für die erste Variante entschieden. Leider erheben die Online-Plattformen eine Vermittlungsgebühr, die zusätzlich zu der Verwaltungsgebühr des eigentlichen Vermieters gezahlt werden muss. Ich wollte dieses Geld sparen und entschied mich dazu lieber vor Ort nach einem Zimmer zu suchen. Für meine Suche habe ich hier die Plattformen idealista und badi genutzt. Beide Plattformen wurden von anderen Erasmusstudenten empfohlen und zudem ähneln sie am meisten der deutschen Plattform WG-Gesucht. Hier findet man Angebote ohne irgendwelche Vermittlungs- oder Verwaltungsgebühren.

Ich habe schließlich einen Flug zum 23. August gebucht. Die Willkommensveranstaltung der Uni war am 3. September. Ich hatte also zehn Tage Zeit mich komplett auf die Zimmersuche zu konzentrieren. Ich hatte für diese Zeit ein Airbnb gebucht. Andere haben sich für ein Hostel entschieden. Das gute am Hostel ist, dass man schon gleich andere Erasmus oder Internationals kennenlernt, die gerade ebenfalls auf Zimmersuche sind. Der Vorteil vom Airbnb ist, dass man sich vollkommen auf die Bewerbungssuche konzentrieren kann und nicht durch ein lautes Umfeld gestört wird.

Ich hatte Glück und habe bei der ersten Wohnungsbesichtigung gleich ein gutes Zimmer gefunden und den Zuschlag dafür bekommen. Die Wohnung befand sich in Malasaña. Ich habe für mein Zimmer 520 Euro im Monat gezahlt. Ich sollte die Miete in bar übergeben und es gab keinen Mietvertrag. Die Kaution wurde auch in bar übergeben. Für die Geldübergabe erhielt ich ausgefüllte Checks zur Bestätigung. Da meine Vermieter direkt unter mir gewohnt haben und einen vertrauenswürdigen Eindruck gemacht haben, habe ich mich auf diese Praxis eingelassen.

Was ich vorher im vielen Erfahrungsberichten gelesen hatte war, dass man darauf achten sollte, dass man eine Heizung und ein Fenster im Zimmer hat. Mein Zimmer hatte beide Kriterien erfüllt. Beides kann ich nur bestätigen, da frische Luft bei warmen Temperaturen wichtig ist und es im gegen November nachts sehr kalt geworden ist.

### **6. Sonstiges**

### **6.1. Transport**

Es gibt in Madrid das Abono Joven. Dabei handelt es sich um einen Tarif für die Altersgruppe 25 oder jünger. Nachdem man sich eine persönliche Fahrkarte geholt hat, kann man mit dieser für 20 Euro im Monat in Madrid und der Region um Madrid fahren. Die Karte kann an den Automaten in den Metrostationen aufgeladen werden. Die persönliche Fahrkarte erhält man, indem man einen Termin bei einer der verschiedenen Servicestationen vereinbart. Dies kann man auch online machen, ich habe von der Servicestation bei der Metrohaltestelle am Flughafen netterweise einen Termin zugeteilt bekommen. Mit der Online-Option ist es aber entspannter und man kann sich dann schon im Voraus einen passenden Termin aussuchen. Ich habe sogar gelesen, dass man sich die Karte nach Deutschland schicken kann. Am Ende muss es jeder für sich selbst entscheiden. Was ich aber empfehle, ist sich rechtzeitig darum zu kümmern, da manche Bekannte von mir mehrere Wochen auf einen Termin warten mussten, da der Andrang durch die ganzen internationale Studenten so hoch war.

### **6.2. Sicherheit**

Meine Airbnb Gastgeberin hatte mir gleich zu Beginn ein kleine Einführung zu Madrid gegeben, auch zum Thema Sicherheit. So sei Madrid eine sichere Stadt, in der es selten zu Gewaltverbrechen kommt. Es ist eher so, dass Dinge unbemerkt gestohlen werden. Ich kann ihre Einschätzung nur bestätigen. Freunden und Bekannten von mir wurden leider ihre Handys geklaut. Oft ist dies jedoch auf Feiern bzw. in Clubs passiert. Deshalb solltet ihr hier besonders aufpassen!

### **6.3. Internet**

Aufgrund des EU-Roamings musste ich mir keine neue Sim-Karte kaufen, sondern konnte weiterhin meine Karte von Alditalk benutze.

### **7. Nach der Rückkehr**

### **7.1. Transcript of Records**

Auf Nachfrage wurde ich von UCM darüber informiert, dass sie sowohl mir als auch meiner Uni mein Transcript of Records zu schicken werden. Leider ist dies bisher noch nicht geschehen (Stand 03.03.2020). Dabei ist es schon einen Monat her, es ist also fraglich, ob ich das Dokument innerhalb der offiziellen 45 Tage Frist des Erasmusprogrammes einreichen kann.

### **7.2. Anerkennung der Studienleistungen**

Da ich das Transcript of Records auch für die Anerkennung meiner Studienleistungen benötige, kann ich leider hierzu nichts schreiben.

### **7.3. Rückerstattung der Sprachkurskosten**

Während einer Informationsveranstaltung zum Erasmussemester wurde uns mitgeteilt, dass man sich die Kosten von Sprachkursen des Fremdsprachenzentrum, die zur Vorbereitung auf ein Auslandssemester absolviert wurden, rückerstatten lassen kann. Ich habe deshalb dem FZHB eine Email mit der Confirmation of Erasmus Study Period und die Bestätigung, dass ich den Kurs gebucht habe, zukommen lassen. Das Geld war dann drei Wochen später auf meinem Konto.

### **8. Fazit**

Ich habe meinen Aufenthalt in Madrid sehr genossen. Eines meiner Ziele war, mein Spanisch zu verbessern was mir auf jeden Fall gelungen ist. Zusätzlich konnte ich Kurse wählen, die ich an der Uni Bremen nicht hätte machen können. Insbesondere "Cloud and Big Data" und "Machine Learning and Data Mining" haben mir sehr gefallen. Des Weiteren habe ich viele neue Menschen kennengelernt und neue Freundschaften geschlossen. Als Erasmusstudent kommt man viel mit anderen internationalen Studenten in Kontakt. Man lernt hierbei die Eigenheiten der verschiedenen Nationen kennen und schätzen.